# VIEW Electronic Cashbook Guide

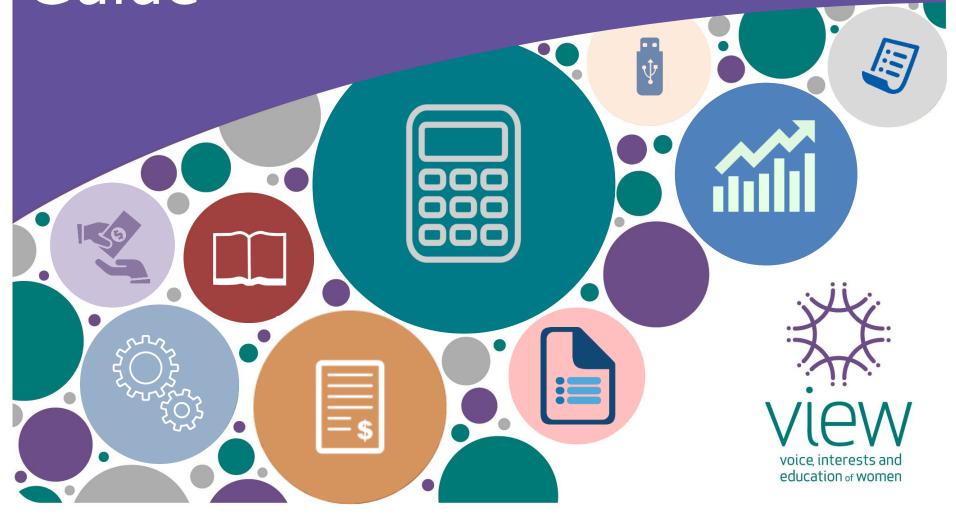

# How to copy or download the Cashbook on your computer?

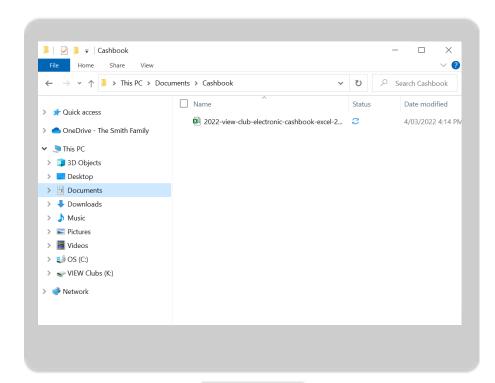

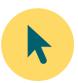

Select the file that you want to copy

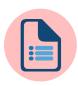

Copy the file and save it on your computer in "Documents" folder.

or

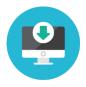

Download the file from <a href="http://view.org.au/resources/org">http://view.org.au/resources/org</a> anisational-information/

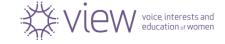

# Download the Cashbook file from www.view.org.au

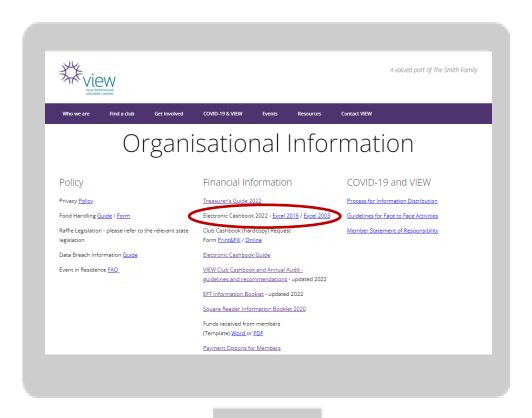

Go to

<a href="http://view.org.au/resources/organisational-information/">http://view.org.au/resources/organisational-information/</a>

 Click on the version you require.

Please Note: Your downloaded file from Internet will be saved in your "Downloads" folder.

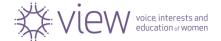

## How to open the Cashbook?

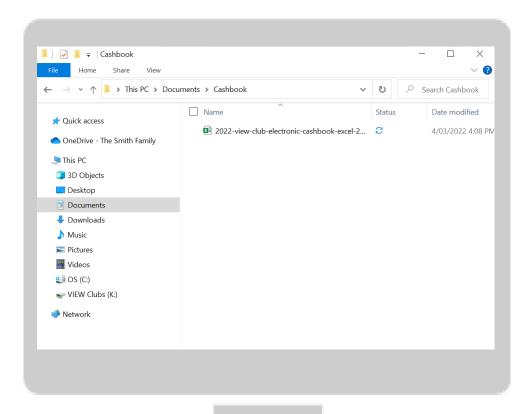

To open the file please double click on the file you saved in your folder.

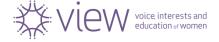

### Cashbook Content

#### Introduction Sample

Income, Expenditure and Bank Reconciliation Samples

#### **Terminology**

#### **Recording cheques**

#### Club Details

Club Name and Treasurer's contact details

#### Income, Expenditure, Bank Reconciliation and Monthly Report Pages for the month

- January
- February
- March
- April
- May
- June
- July
- August
- September
- October
- November
- December

#### **Income and Expenditure Statement**

Statement for the end of the year and pie charts

#### **Submit for Annual Audit**

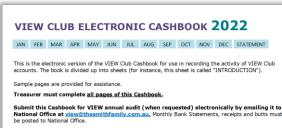

Each month has three sheets for recording income, expenditure, and for reconciling these records with bank statements. Cumulative totals are automatically tracked and carried forward. In the bank reconciliation section, total income and expenditure for the month is automatically populated from the data you have entered.

Finally, the Income & Expenditure Statement for the year ended automatically populates data you entered and reconciles your Cashbook for a year.

Monthly and annual reports are automatically created based on the data you entered, which can be used by the Treasurer for reporting purposes.

All formulas across all pages of this Cashbook are protected from being deleted.

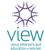

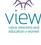

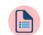

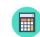

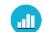

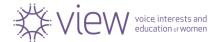

## VIEW Club Details Page

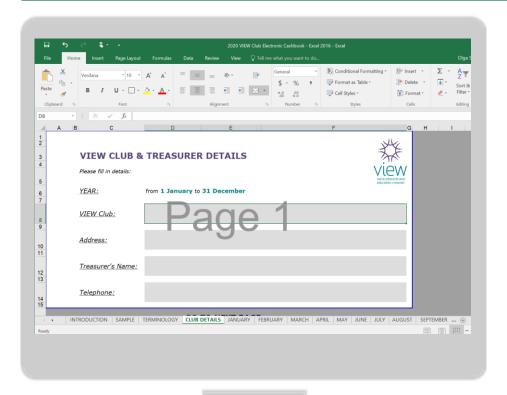

On the page "Club & Treasurer Details" please **complete the following field** 

- ✓ Club Name
- ✓ Club Address
- ✓ Treasurer's Name
- ✓ Phone Number

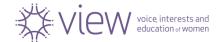

## January INCOME, page 1

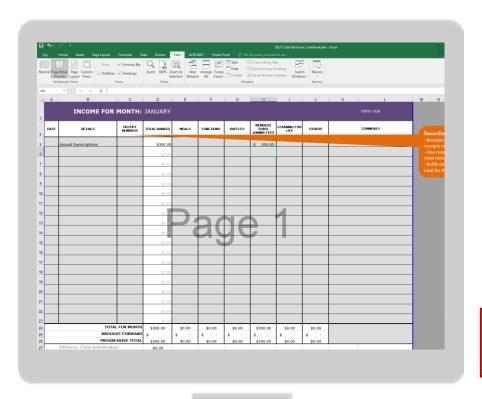

Enter your data for INCOME into

grey cells

Please keep accurate records.

Complete date, details, receipt number and other columns.

Automatically calculates as soon as you enter your data

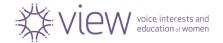

### Club INCOME

#### **MEALS**

Record meal income for the Club's monthly meetings. Record the total income received from members for their meal in the "Meals" column on the income page.

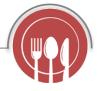

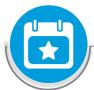

#### **FUNCTIONS**

This column is for special functions outside the monthly meeting, such as morning tea or outings. Record the total income received from members on the income page.

#### **RAFFLES**

Write a receipt for the total of raffle monies banked in any one bank deposit and record this sum in the 'Raffles' column on the income page.

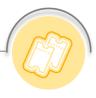

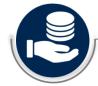

#### **DONATIONS**

Any donations made to the Club by VIEW members, members of the public, community or businesses should be recorded in this column.

#### MEMBERS SUBS/JOINING FEE

This column records the Club's income from members for the Annual Membership Subscription or for payment of the one-off Joining Fee.

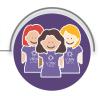

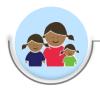

#### **LEARNING FOR LIFE**

All funds raised for LfL should be recorded in this column.

#### **OTHERS**

This column may be used to record all other income that is not covered elsewhere. For example, income relating to stock/merchandise items purchased from National Office and bank interest is recorded here.

Always ensure that a description is entered against the line in the "Comments" column.

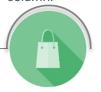

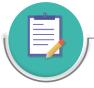

#### **COMMENTS**

Any message relating to a line in the Cashbook can be written in the "Comments" column.

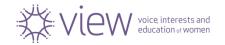

## January EXPENDITURE, page 2

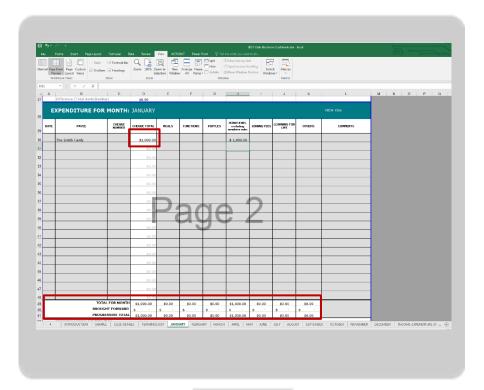

#### **Enter your data for EXPENDITURE into**

grey cells

Please keep accurate records.

Complete date, details, receipt number and other columns.

Automatically calculates as soon as you enter your data

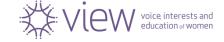

### Club EXPENDITURE

#### **MEALS**

Record meal expenditure for the Club's monthly meetings.

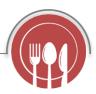

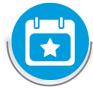

#### **FUNCTIONS**

This column is for special functions outside the monthly meeting, such as morning tea or outings. Function accounts should not be paid without an invoice, and if a deposit is paid, ensure that a receipt is issued. Payments should be recorded on the expenditure page..

#### **RAFFLES**

Whilst donations for raffle prizes are preferred, if any item is purchased for a raffle, an invoice should be presented to the Club committee for approval and then payment or reimbursement. The payment is to be written in the "Raffle" column on the expenditure page.

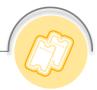

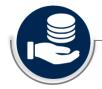

#### **DONATIONS to TSF.**

including Annual Membership Subs Record all donations (general donation, annual subscriptions, Appeals and Joyspreader gifts) to The Smith Family in the "donations" column on the expenditure page.

#### **JOINING FEE** Record your

payments to The Smith Family for Joining Fee.

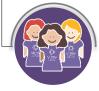

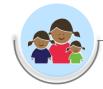

#### LEARNING FOR LIFE

Record the Club's sponsorship of Learning for Life students.

#### **OTHERS**

This column may be used to record all other expenditure that is not covered elsewhere. For example, expenditure relating to stock/merchandise items purchased from National Office is recorded here. Always ensure that a description is entered against the line in the "comments" column.

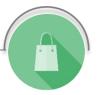

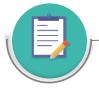

#### **COMMENTS**

Any message relating to a line in the Cashbook can be written in the "Comments" column.

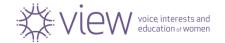

# January BANK RECONCILIATION, page 3

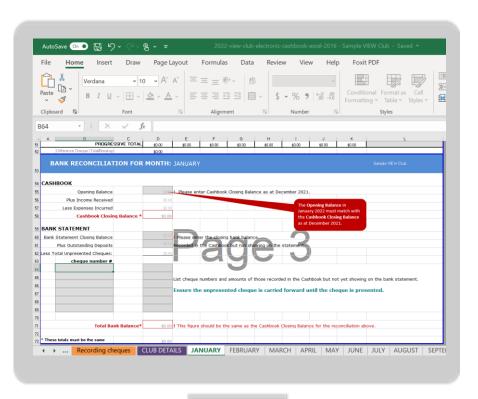

Enter your data for this page into

grey cells

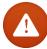

Please remember for January you need to enter an "Opening Balance" as at December last year.

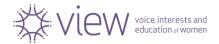

## Monthly Report, page 4

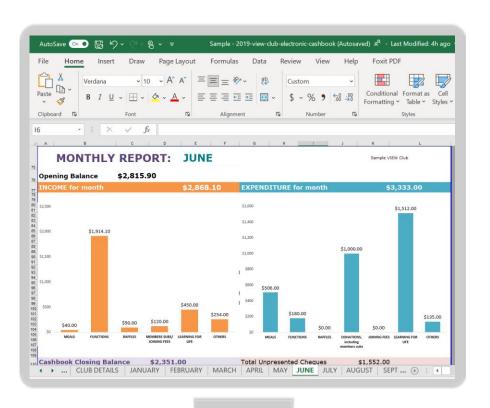

Monthly Report with charts are built in to this sheet and based on your data for a month.

Add your comments in "grey" field for your monthly Treasurer's report.

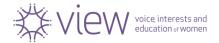

## February to December

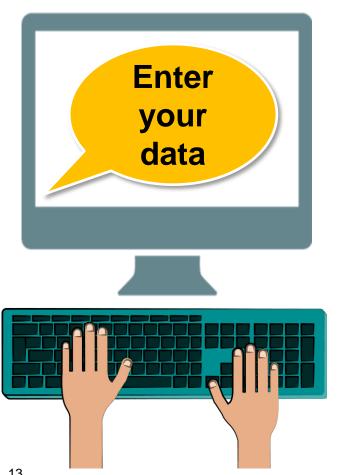

Complete Cashbook for each month from February to December by following recommendations provided in earlier slides.

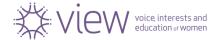

# INCOME and EXPENDITURE STATEMENT, last page

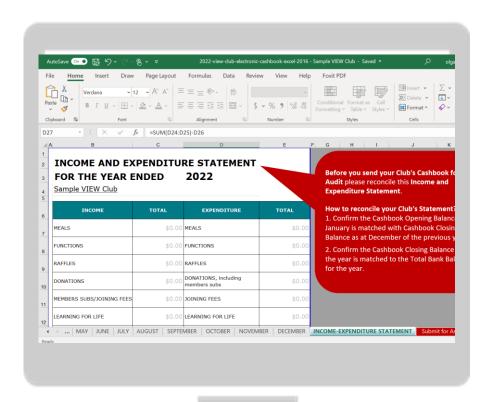

This "Income and
Expenditure Statement for a
year" will be automatically
completed.
This page is protected.

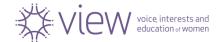

## INCOME and EXPENDITURE charts

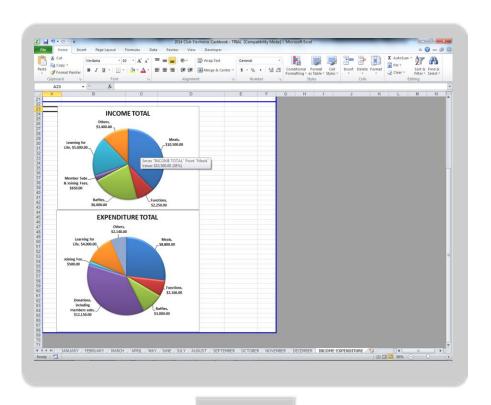

Annual Report with charts are built in to this sheet and based on your data.

They are also protected.

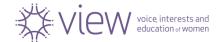

## Save your Cashbook

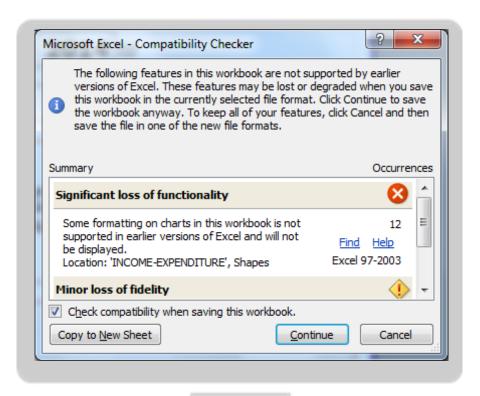

Depending on which software version you downloaded you may have this window may appear when you save your file.

Please click "Continue".

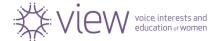

## Adjusting Printing Area

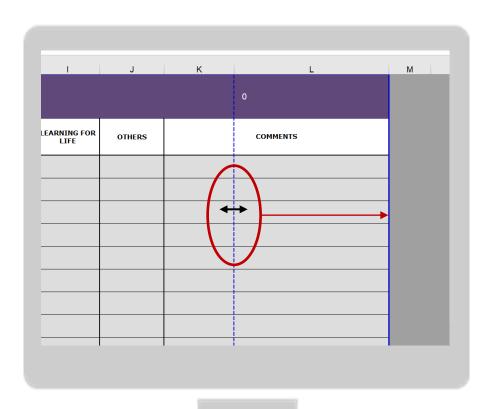

If you have more than 3 pages to print from one month you need to adjust your printing area.

Simply navigate your mouse to the **blue dotted** line. Your curser will change to ↔. Select it by clicking on the left button of you mouse and keep selected while moving it to the right side and merge it with **blue solid line**.

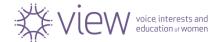

## How to print your Cashbook?

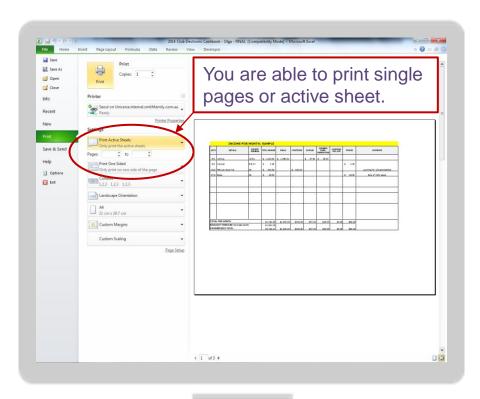

- 1. Press *Ctrl* + *P* or click on "File", **Print**"
- 2. Choose pages
- 3. Click on *Print* button

We recommend to print only "Bank Reconciliation" page for you Treasurer's monthly club report.

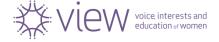

## How to save your Cashbook in PDF?

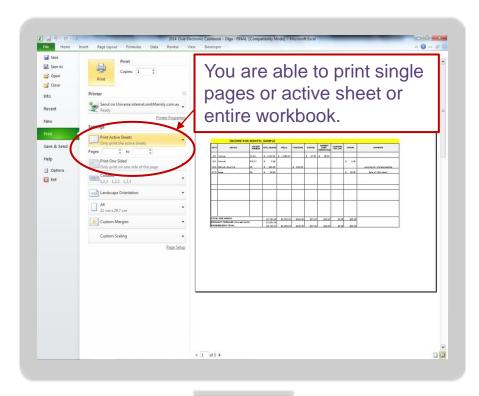

- 1. Press *Ctrl* + *P* or click on "File", Print"
- In Printer section select "Microsoft Print to PDF" from dropdown menu
- 3. Choose pages
- 4. Click on **Print** button
- 5. Save file

We recommend to print only "Monthly Report" page for you Treasurer's monthly club report.

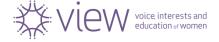

## How to copy your Cashbook to USB?

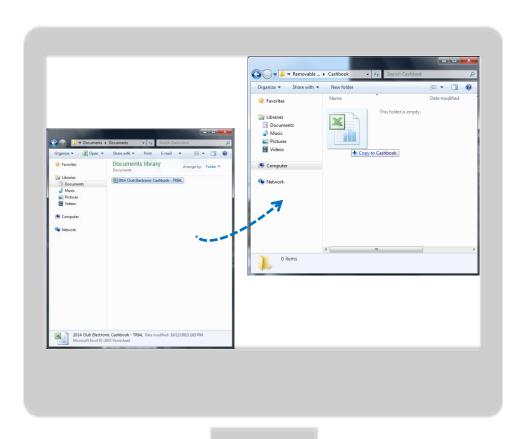

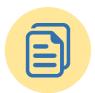

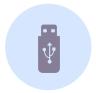

Select the file and simply drag your spreadsheet file from your Documents window to the USB window.

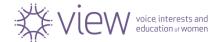

## How to backup your file?

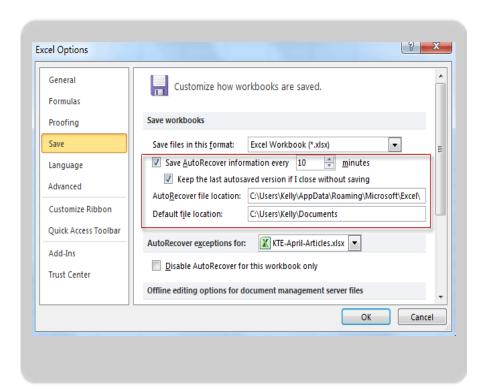

Click "File" in Excel 2010/2013 or Office button in Excel 2007, and Option button.

In "Excel Option" dialog box, scroll down to Save workbooks section in "Save" category.

Modify the **AutoRecover** settings according to your need.

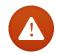

The more frequently the files are saved, the more information can be recovered if a problem (such as a power failure) occurs while a file is open.

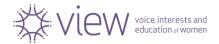

## Send your final Cashbook to National Office

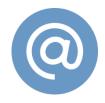

The club's Electronic Cashbook should **be emailed** to National Office **ONLY** for Audit.

Each club receives the request for Audit once a year (usually in January each year).

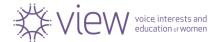

### What to Submit for Annual Audit

VIEW Cashbook (hard copy) VIEW Electronic Cashbook - email the electronic version for Audit to view@thesmithfamily.com.au Completed and reconciled Income and Expenditure Statement Bank Statements from 01 January to 31 December All donation receipts from The Smith Family All Tax Invoices Deposit books (butts only) Cheque Books (butts only) VIEW Club receipt books

Petty Cash Recording Form together with receipts/invoices

Any supporting documents

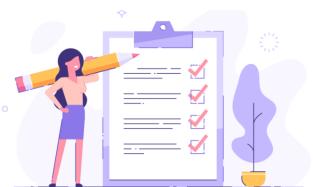

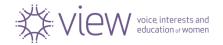

### **Available Resources**

http://view.org.au/resources/organisational-information/

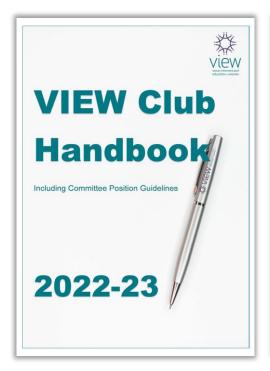

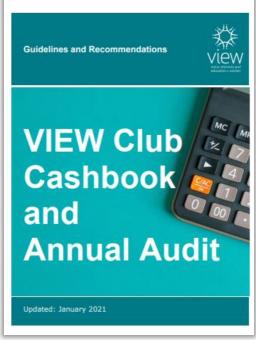

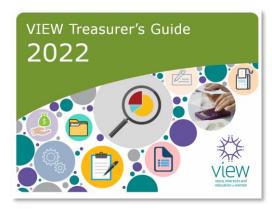

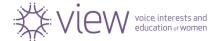

## Notes

| <br> |  |  |
|------|--|--|
|      |  |  |
|      |  |  |
|      |  |  |
|      |  |  |
|      |  |  |
|      |  |  |
|      |  |  |
|      |  |  |
|      |  |  |
|      |  |  |
| <br> |  |  |

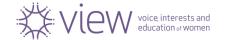

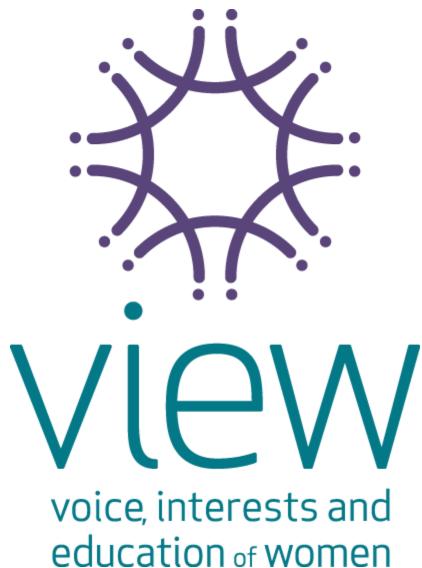